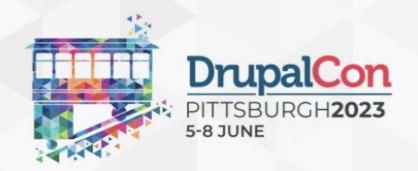

# Project update bot: The road to Drupal 11

06 June | 11:30 EDT

#### **BJÖRN BRALA**

drupal.org/u/bbrala

Technical Director SWIS The Netherlands

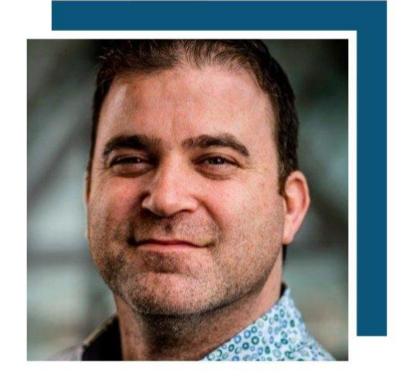

### Hi there!

- Björn Brala
- CTO @ SWIS
- Core maintainer for jsonapi
- Maintainer of project update bot
- Board member Dutch Drupal Association

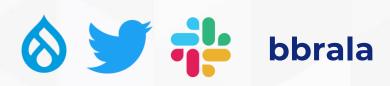

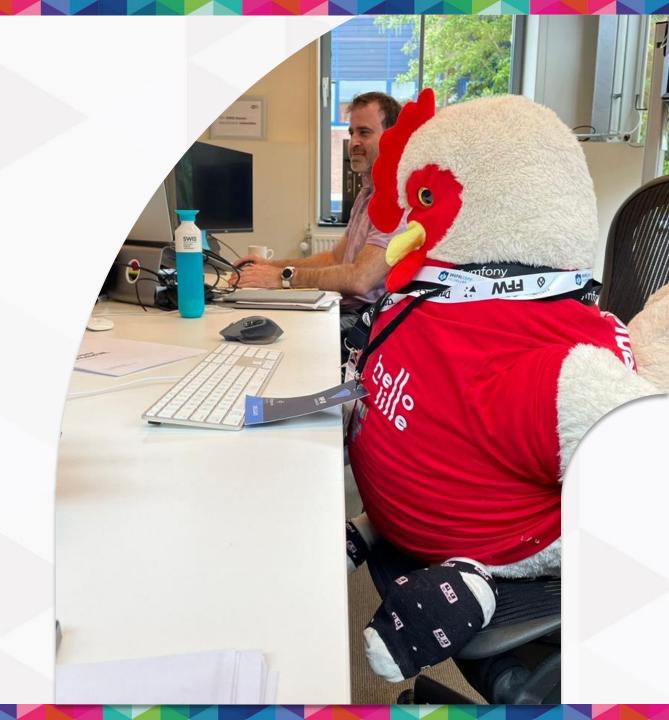

# SVIS

- Dutch Digital Agency from Leiden
- Sustainable digital transformations
- Non-profit, government and healthcare
- Love our automated updates

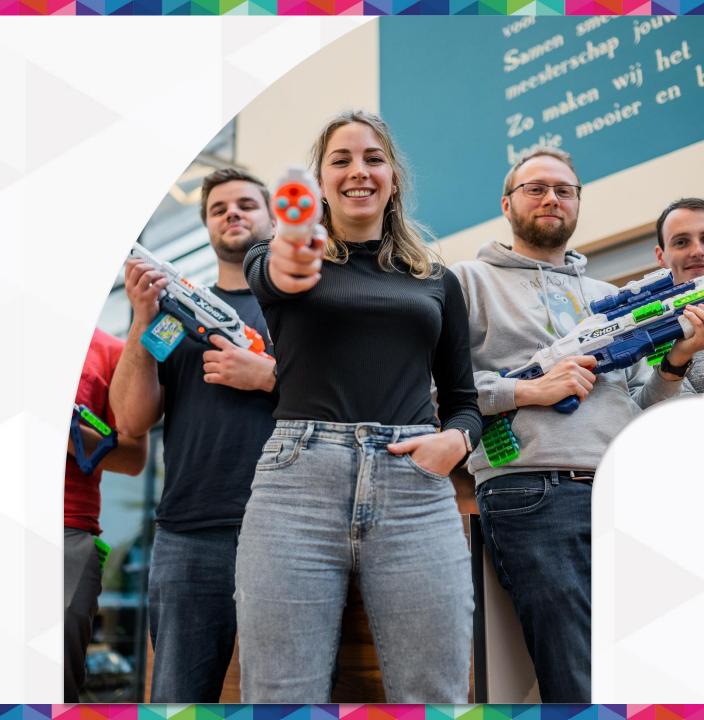

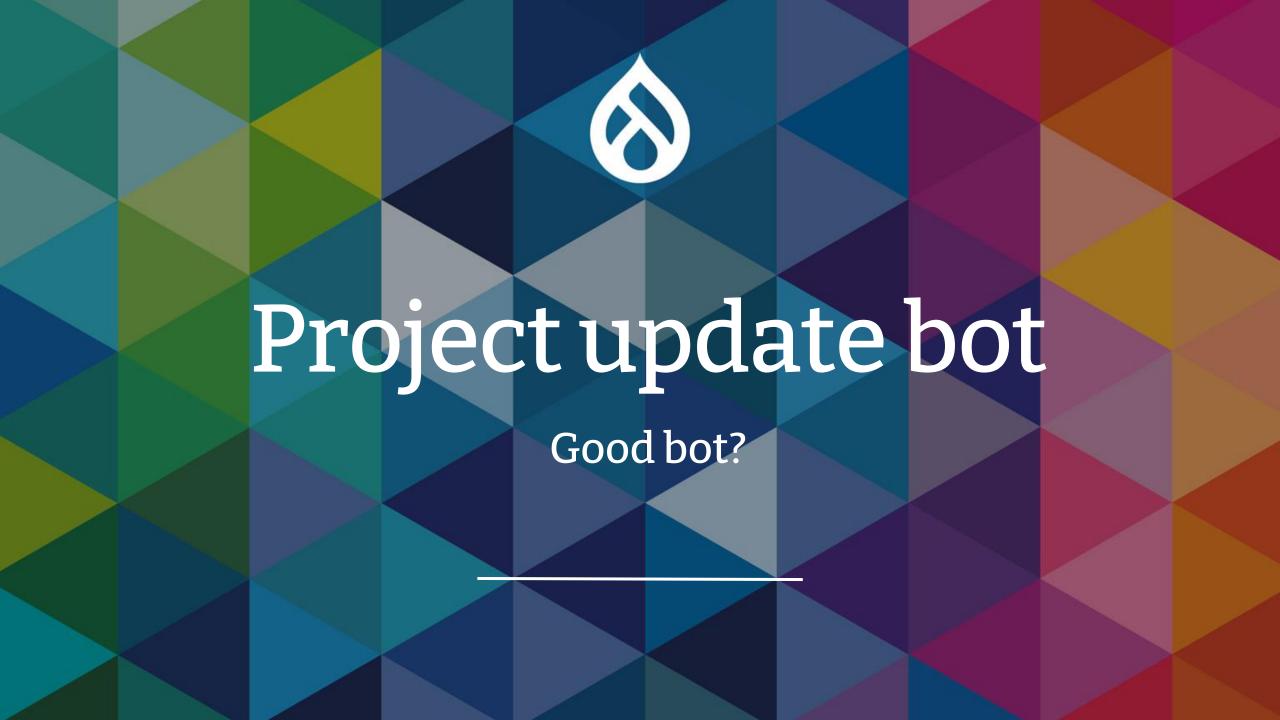

# How did we do?

- How many modules
  - 84% of top 1000 modules are ready or have D10 patches
- How many patches/issues posted and fixed
  - 7243 issues opened
  - 2245 issues fixed/closed (fixed)
  - 443 RTBC

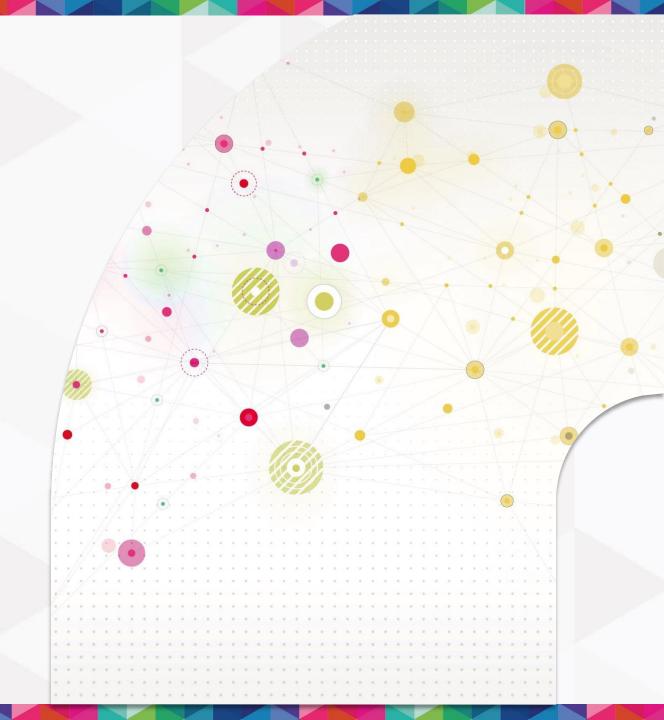

### Compared to D9?

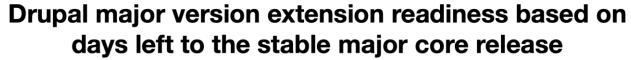

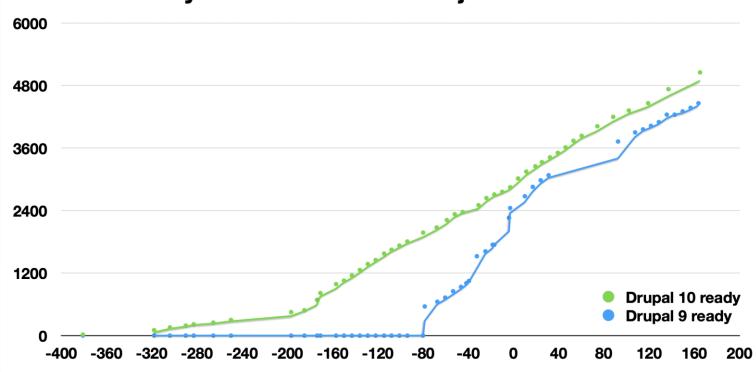

### What is project update bot?

Some random guy with 4365 issue credits

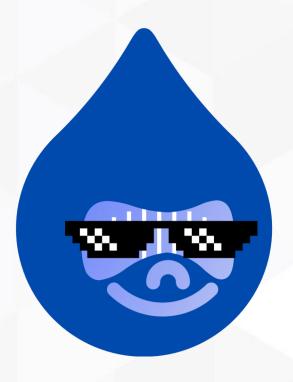

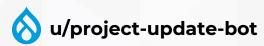

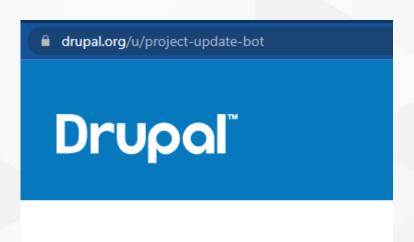

#### **5xx Server Error**

Drupal.org's servers encountered an error handling your request. Please try again in a few moments. If the problem persists, check @drupal\_infra on Twitter for known issues.

### What is project update bot?

The face of project analysis, a collection of powerful tools

#### **Tools**

- PHPStan
- PHPStan Drupal
- Drupal-check
- Upgrade status
- Rector
- Drupal Rector

#### **Projects**

- Project analysis
- Project update bot
- Aquia deprecation status dashboard

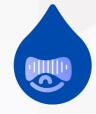

#### PHPStan Drupal

- PHP static analysis tool
- Finds bugs in your code without writing tests.
- Finds usages of deprecated code
- https://phpstan.org/
- Extension for PHPStan to integrate with Drupal

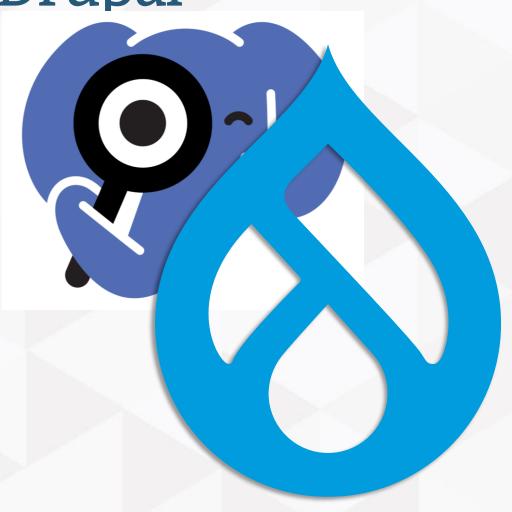

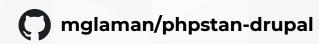

Drupal check

 Wrapper around PHPStan and phpstan-drupal to simplify configuration

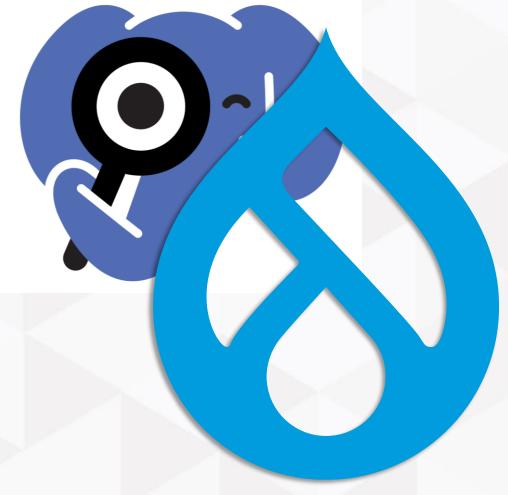

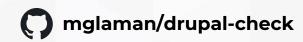

### Upgrade status

 Interface to analyze readiness for next major Drupal release

Home Administration Reports

Drupal 10 upgrade status

Project

Configuration Update Base

Translation template extractor

(config\_update)

Contributed

Contributed

module

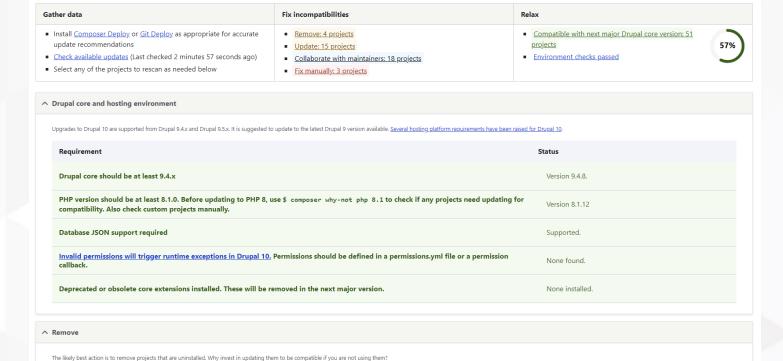

Local 10-ready

Drupal.org

version

applicable

applicable

Drupal.org

Unchecked

Unchecked

N/A

N/A

Local

Uninstalled

version

8.x-1.7

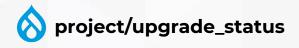

#### Rector

We Turn Legacy Code into Valuable and Sustainable Code

- Tooling to refactor code automatically
  - Support new PHP versions
  - Refactor classes, methods, arguments
  - And way more...

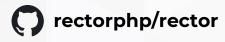

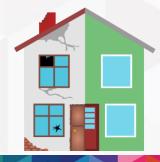

#### Rector

#### Adding a new argument

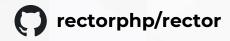

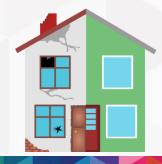

#### Rector

#### Adding a new argument

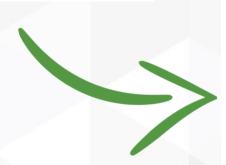

```
rectorphp/rector
```

```
$someObject = new SomeExampleClass;
-$someObject->someMethod();
+$someObject->someMethod(true);
class MyCustomClass extends SomeExampleClass
     public function someMethod()
     public function someMethod($value = true)
```

### Drupal Rector

Using the power of Rector to automate fixing deprecations

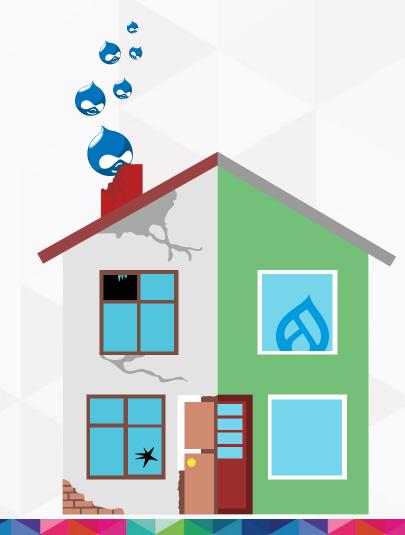

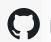

palantirnet/drupal-rector

### Drupal Rector

Using the power of Rector to automate fixing deprecations

- A set of deprecations for Drupal
- Automated fixes where possible

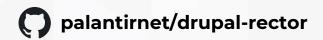

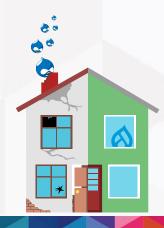

### What is project update bot?

The face of project analysis, a collection of powerful tools

#### **Tools**

- PHPStan
- PHPStan Drupal
- Drupal-check
- Upgrade status
- Rector
- Drupal Rector

#### **Projects**

- Project analysis
- Project update bot
- Aquia deprecation status dashboard

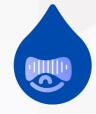

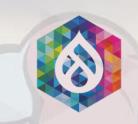

## By their powers combined!

I am project update bot!

### Project analysis

Automating data collection and patch generation

- Why automation is important
- What does it do?
- The process

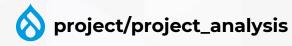

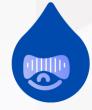

### Why automation is important

Automation is driving the decline of banal and repetitive tasks.

- Drupal needs modules
- A lot of modules are very simple to upgrade
- Upgrade with minimal effort

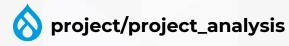

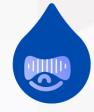

#### What does it do?

Project analysis in a nutshell

- Scripts to install, check and patch modules
- Analyses all drupal.org projects
- Create patches from updated code
- Store the analysis results for other tools
- Runs on GitLab runners!

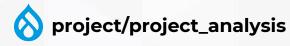

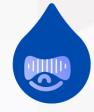

#### What does it do?

Project analysis in a nutshell

Runs on GitLab runners

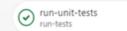

analyze-job 50

package-artifacts package-artifacts

commit-artifacts release

- 3-hour runtime
- Processes about 10.000 projects
- Split to 50 separate jobs as parallel as possible
- Broke git.drupal.org a few times. Sorry :x

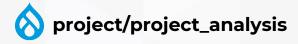

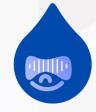

How does the analysis work?

Prepare

Analyse

Publish

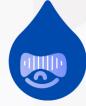

#### Analysing a single project

- 1. Install and enable the project
- 2. Run drush upgrade\_status:checkstyle [module] and store XML output
- 3. Should we **run rector** to fix the module?

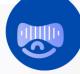

#### Analysing a single project

- 1. Install and enable the project
- 2. Run drush upgrade\_status:checkstyle [module] and store XML output
- 3. Should we **run rector** to fix the module?
- 4. If so; **commit** the project
- 5. Run **rector** to fix deprecations and store the output

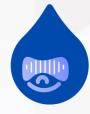

#### Analysing a single project

```
diff --qit a/jsonapi image styles.2.0.x-dev.upgrade status.pre rector.xml b/jsonapi image styles.2.0.x-dev.upgrade status.post rector.xml
index 50886668c..76f219ec8 100644
--- a/jsonapi image styles.2.0.x-dev.upgrade status.pre rector.xml
+++ b/jsonapi image styles.2.0.x-dev.upgrade status.post rector.xml
00 - 1, 13 + 1, 10 00
 <?xml version="1.0"?>
 <checkstyle>
     <file name="modules/contrib/jsonapi image styles/src/EventSubscriber/ConfigSubscriber.php">
         <error line="32" message="Parameter $event of method Drupal\jsonapi image styles\EventSubscriber\ConfigSubscriber::onResponse() has typehint with</pre>
deprecated class Symfony\Component\HttpKernel\Event\FilterResponseEvent: since Symfony 4.3, use ResponseEvent instead" severity="error"/>
     </file>
     <file name="modules/contrib/jsonapi image styles/jsonapi image styles.info.yml">
         <error line="0" message="Value of core version requirement: ^8.8 || ^9 is not compatible with the next major version of Drupal core. See</pre>
         https://drupal.org/node/3070687." severity="error"/>
     </file>
     <file name="modules/contrib/jsonapi image styles/composer.json">
         <error line="0" message="The drupal/core requirement is not compatible with the next major version of Drupal. Either remove it or update it to be</pre>
         compatible. See https://drupal.org/node/2514612#s-drupal-9-compatibility." severity="error"/>
     </file>
 </checkstyle>
```

#### 8. If so; create the patch!

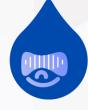

### Let's go through..

Analysing a single project

- If so; create the patch!
- If so; create the patch!
- If so; create the patch!
- If so; create the patch!
- If so; create the patch!
- If so; create the patch!
- If so; create the patch!
- If so; create the patch!

#### Publishing the results

- 1. All results are **stored as artifacts** in Gitlab
- 2. A job **combines** all **artifacts** to a single directory
- 3. Artifacts are **committed** to an orphan 'results' branch

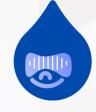

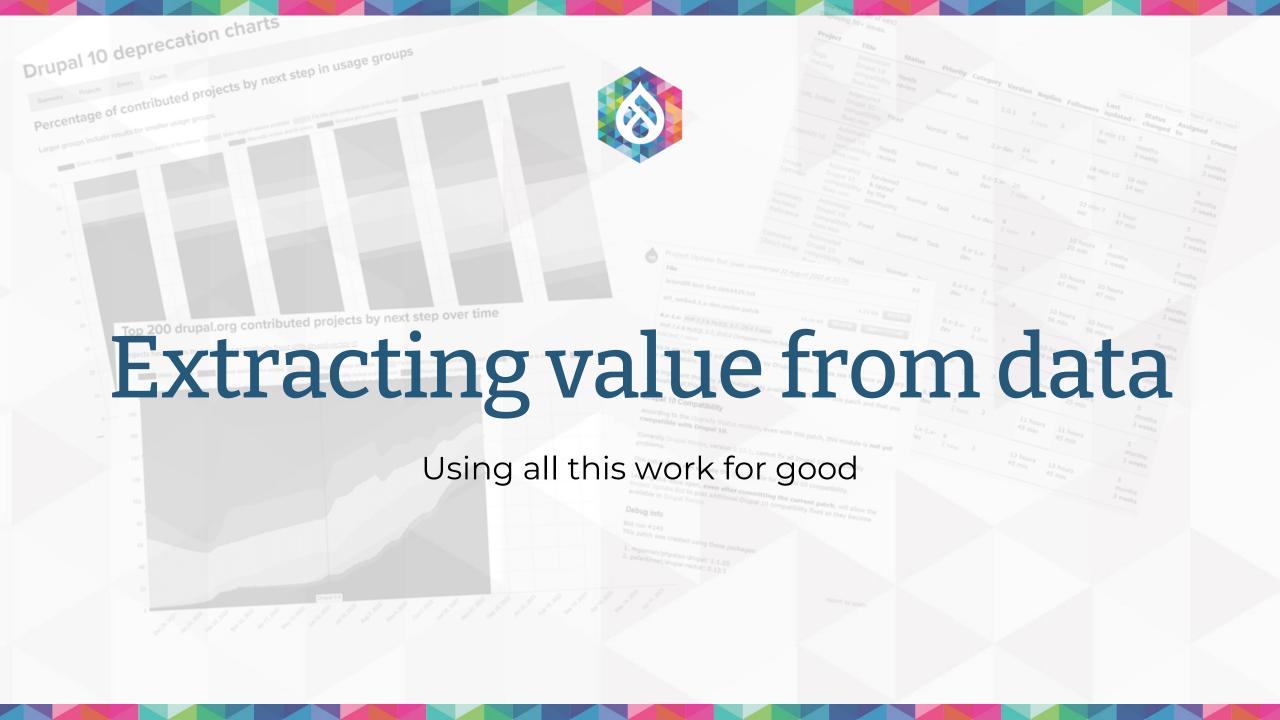

#### Drupal 10 deprecation status

# Drupal 10 deprecation status summary Summary Projects Errors Charts The Drupal Association of is running a report weekly on all Drupal 9 compatible contributed projects to check for deprecated API uses for compatibility with Drupal 10. This summary and the detail pages are using the raw data from that report to help act on the results. The current displayed dataset is #1078 from 2023-04-3017/36. All the (yery, very) raw source data is available of its control of its control of the 9630 projects analyzed, there are three big categories of results: pre-scanning problems that prevent us from looking for deprecated API uses; scanning results and project release status once the code is marked compatible. 9630 projects by next steps Resolve pre-scanning errors Fix deprecation errors found Make tagged release available Improve stability of the release Stable, congrals

#### Fix deprecation errors found: 3973 projects

Projects that have deprecation checking results with errors to fix. These could still include parse errors found in the process of deprecation checking, but most of the errors found are real deprecated API uses. We further segment these errors into Drupal and not Drupal deprecated API uses. Most of the Drupal ones are even covered by <u>drupal-rector automation</u> & (thanks to <u>Palantir.net</u> & funding) to fix them automatically as much as possible. There are also a number of third party API deprecations, some of which we segment out for easier tracking. Use <u>Upgrade Status</u> & locally to verify your progress fixing these problems.

#### Make tagged release available: 752 projects

Now that a development branch of this project is compatible with Drupal 10, the next step is to tag an alpha/beta/RC or stable version of the project, depending on maintainer confidence in the stability of the codebase. This allows people to use a specific known compatible version of the project.

#### Improve stability of the release: 879 projects

The project has a tagged release for Drupal 10 which is great. Depending on maintainer confidence about stability of the codebase, the next step is to make a stable (not alpha/beta/RC) release available for this project.

#### Stable, congrats: 3098 projects

The project is not only declared compatible with Drupal 10 but even has a stable release with that compatibility. Congrats and thanks to the maintainers and contributors!

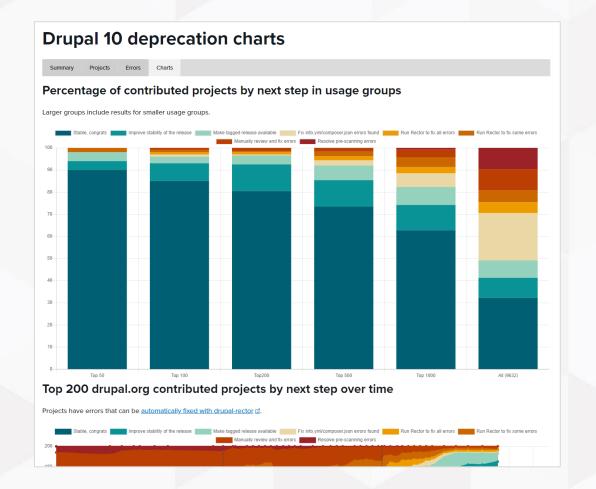

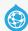

#### Drupal 10 deprecation status

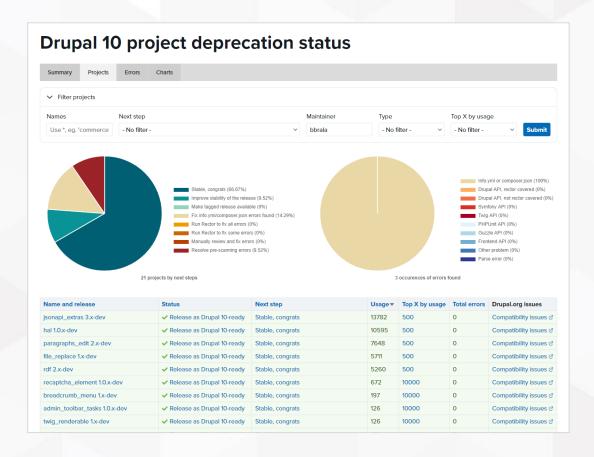

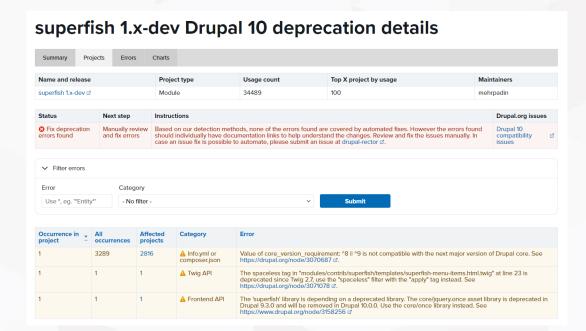

### Project update bot

- Super secret private repository (sorry)
- Issue templates from project/project\_analysis
- Analyses results and posts new patches

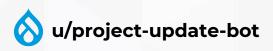

APITools » Issues

#### Automated Drupal 10 compatibility fixes

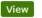

Edit

View history

CLONE ISSUE

#### Problem/Motivation

Hello project maintainers,

This is an automated issue to help make this module compatible with Drupal 10.

To read more about this effort by the Drupal Association, please read: The project update bot is being refreshed to support Drupal 10 readiness of contributed projects

Patches will periodically be added to this issue that remove Drupal 10 deprecated API uses. To stop further patches from being posted, change the status to anything **other than** Active, Needs review, Needs work or Reviewed and tested by the community. Alternatively, you can remove the "ProjectUpdateBotD10" tag from the issue to stop the bot from posting updates.

The patches will be posted by the Project Update Bot official user account. This account will not receive any issue credit contributions for itself or any company.

#### Proposed resolution

You have a few options for how to use this issue:

#### 1. Accept automated patches until this issue is closed

If this issue is left open (status of Active, Needs review, Needs work or Reviewed and tested by the community) and the "ProjectUpdateBotD10" tag is left on this issue, new patches will be posted periodically if new deprecation fixes are needed.

As the Drupal Rector project improves and is able to fix more deprecated API uses, the patches posted here will cover more of the deprecated API uses in the module.

Patches and/or merge requests posted by others are ignored by the bot, and general human interactions in the issue do not stop the bot from posting updates, so feel free to use this issue to refine bot patches. The bot will still post new patches then if there is a change in the new generated patch compared to the patch that the bot posted last. Those changes are then up to humans to integrate.

2. Leave open but stop new automated patches.

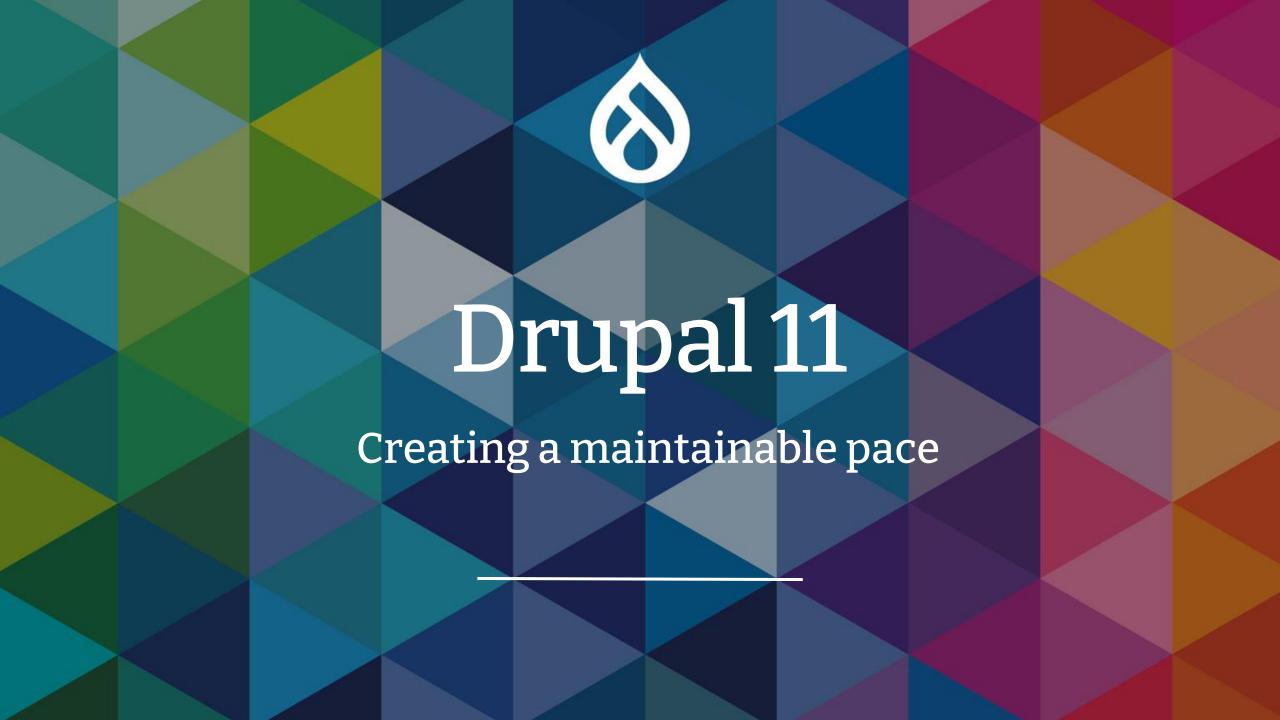

### Drupal 11

Help modules fix deprecations throughout Drupal 10

- It has been a rough ride for contrib and tooling maintainers alike
- Break backwards compatibility in patches is a bad idea™
- Successfully decoupled from D.A. infra team
- We should start earlier helping maintainers

### Drupal 11?

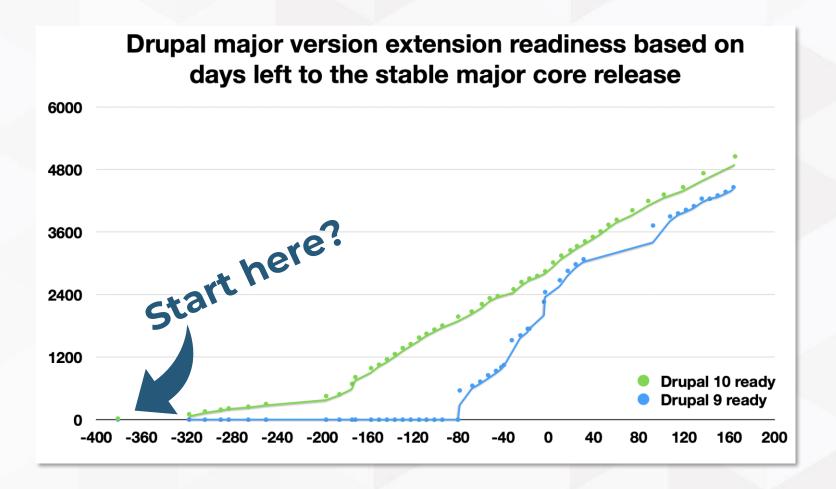

### Road to Drupal 11

Fully utilize Gitlab Track deprecations

Backwards compatible fixes

Fully utilize Gitlab

- Utilize Gitlab templates to enable opt-in to frequent updates
- Use merge requests instead of patches
- Use Gitlab issues when available
- Move the project update bot to Gitlab?

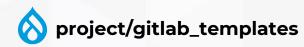

Fully utilize Gitlab

Utilize Gitlab templates to enable opt-in to frequent updates

```
include:
       #################
31
      # DrupalCI includes:
       # As long as you include this, any future includes added by the Drupal Association wil
32
     automatically.
       # View these include files at https://git.drupalcode.org/project/gitlab_templates/
34
       ################
35
       - project: $_GITLAB_TEMPLATES_REPO
         ref: $_GITLAB_TEMPLATES_REF
36
37
         file:
38
           - '/includes/include.drupalci.main.yml'
           - '/includes/include.drupalci.variables.yml'
39
           - '/includes/include.drupalci.workflows.yml'
```

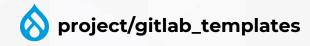

Utilize Gitlab templates to enable opt-in to frequent updates

```
include:
       ##################
31
      # DrupalCI includes:
      # As long as you include this, any future includes added by the Drupal Association wil
     automatically.
       # View these include files at https://git.drupalcode.org/project/gitlab_templates/
34
       #################
       - project: $_GITLAB_TEMPLATES_REPO
        ref: $_GITLAB_TEMPLATES_REF
37
         file:
           - '/includes/include.drupalci.main.yml'
           - '/includes/include.drupalci.variables.yml'
39
           - '/includes/include.drupalci.workflows.yml'
41
     variables:
       PROJECT_UPDATE_BOT_MONTHLY: '1'
```

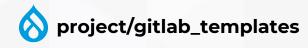

Fully utilize Gitlab

- Utilize Gitlab templates to enable opt-in to frequent updates
- Use merge requests instead of patches
- Use Gitlab issues when available
- Move the project update bot to Gitlab?

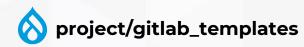

Fully utilize Gitlab

- Utilize Gitlab templates to enable opt-in to frequent updates
- Use merge requests instead of patches

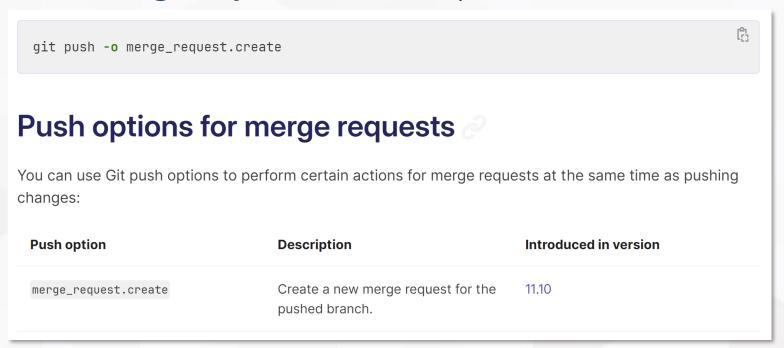

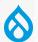

project/gitlab\_templates

Fully utilize Gitlab

- Utilize Gitlab templates to enable opt-in to frequent updates
- Use merge requests instead of patches
- Use Gitlab issues when available
- Move the project update bot to Gitlab?

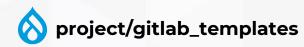

# Road to Drupal 11

Fully utilize Gitlab Track deprecations

#### The automated fixes pipeline

Track deprecations

From the viewpoint of a human

- Track new deprecations
- Create relevant issues in tooling (up to 5 projects!)
- Update tooling to support the deprecation
- Release new versions and run project analysis
- Post new patches/merge requests with project update bot
- ..
- Profit

mglaman/drupal-change-record-triage

### Drupal change record triage

Track deprecations

- Create issues for new deprecations
- Manually label the tools that are affected
- Track progress of those changes

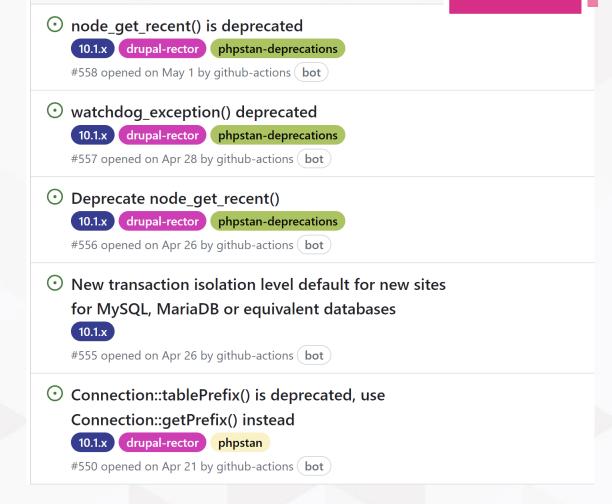

mglaman/drupal-change-record-triage

# Road to Drupal 11

Fully utilize Gitlab Track deprecations

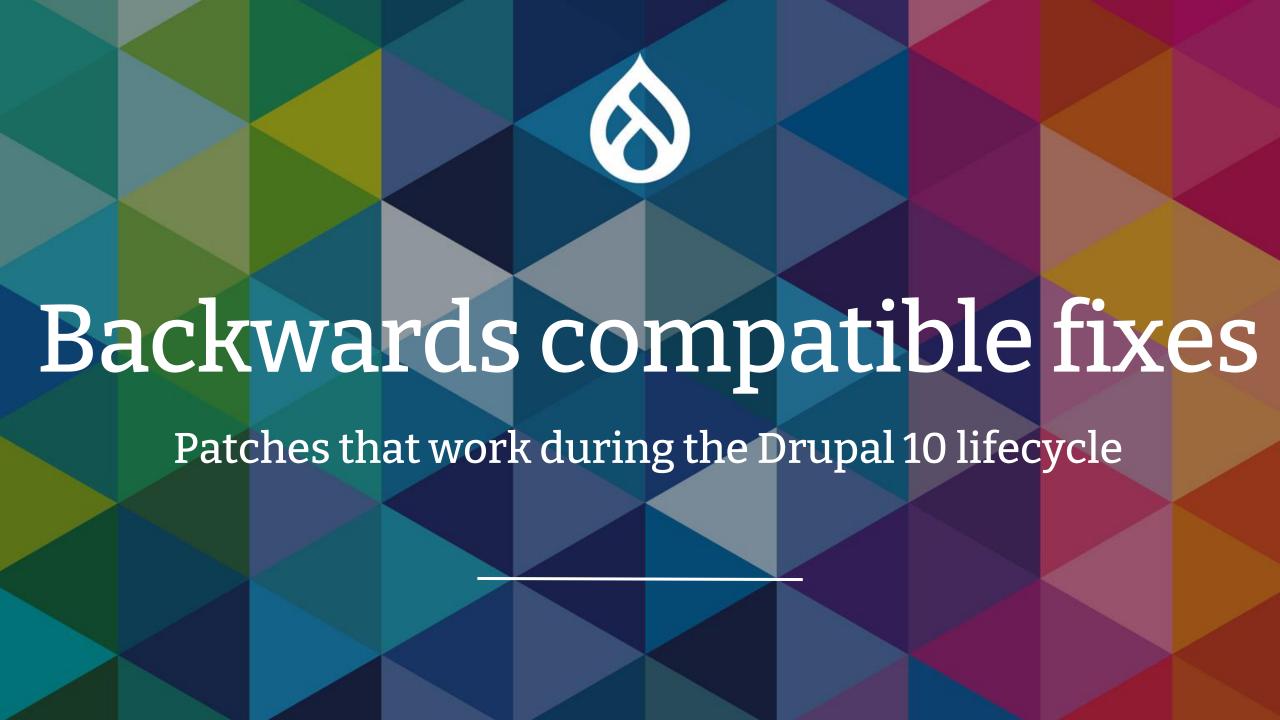

# What does BC bring?

- Module bad\_bot:
  - 1.4.x supports Drupal ^10.2
  - 1.5.x supports Drupal ^11.0
- Module good\_bot
  - 1.x supports Drupal ^10.2 | ^11.0

#### What does BC bring?

Backwards compatible fixes

./composer.json has been updated

Running composer update drupal/core-recommended drupal/core-composer-scaffold drupal/core-project-message composer/installers --with-all-dependencies Gathering patches for root package.

Loading composer repositories with package information Updating dependencies

Your requirements could not be resolved to an installable set of packages.

#### Problem 1

- drupal/core-recommended 10.0.x-dev requires drupal/core 10.0.x-dev -> found drupal/core[10.0.x-dev] but these were not loaded, likely because it conflicts with another require.
- drupal/core-recommended 10.1.x-dev requires drupal/core 10.1.x-dev -> found drupal/core[10.1.x-dev] but these were not loaded, likely because it conflicts with another require.
- drupal/core-recommended 10.0.0-alpha1 requires drupal/core 10.0.0-alpha1 -> found drupal/core[10.0.0-alpha1] but these were not loaded, likely because it conflicts with another require.

#### Backwards compatible fixes

Backwards compatible fixes

Patches that work during the Drupal 10 lifecycle

- Patches should be backwards compatible
- Rector can do this, but we need to develop this for Drupal
- Generate BC-compatible and breaking patches

# Road to Drupal 11

Fully utilize Gitlab Track deprecations

## Helping out

- Slack
  - #d10readiness / #d11readiness
  - #rector
  - #phpstan
- Get all your modules released!
- Drupal 10 project adoption (#3342443)

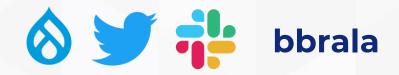

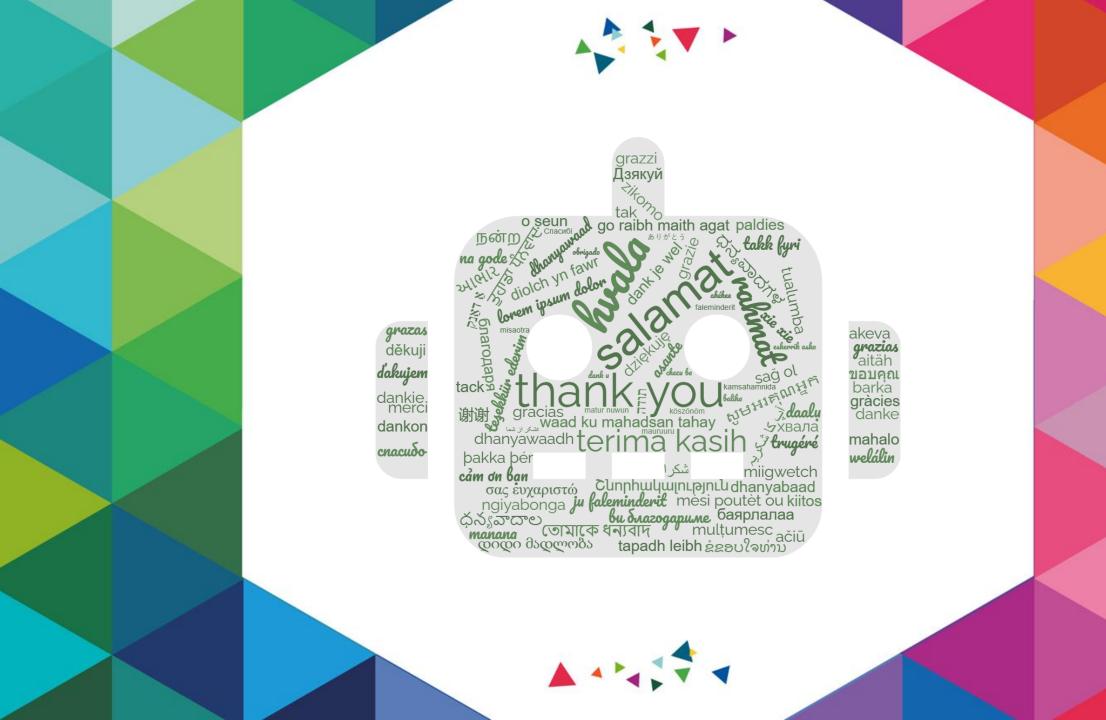